USING OCCULT & OCCULT WATCHER FOR PERSONAL PREDICTIONS PREDICTIONS

JOAN LÓPEZ & CARLES PERELLÓ

**32th European Symposium on Occultation Projects (ESOP) Occultation's Group of s Group of Agrupaci Agrupaci ó Astronòmica de Sabadell Sabadell 24th augoust augoust2013**

# MOTIVATION

- $>$  TO COMPLEMENT THE CURRENT  $\,$ FEEDS
- $>$  TO EXPAND THE POSSIBILITIES OF DAILY EVENTS OBSERVATION ¾ TO USE PERSONAL ASTROMETRY TO USE PERSONAL ASTROMETRY $>$  TO USE UCAC-4

¾ TO CHOOSE SETTINGS AD HOC TO CHOOSE SETTINGS AD HOC $>$  TO CREATE & SHARE A PERSONAL  $\,$ FEED

## SOFTWARE & FILES

## ALL WE NEED :

¾ UPDATED ASTEROID ORBITAL UPDATED ASTEROID ORBITAL ELEMENTS FILE > OCCULT SOFTWARE (Dave Herald)  $\triangleright$  PERSONAL "OCCELMNT " FILE ¾ OCCULT WATCHER SOFTWARE ( OCCULT WATCHER SOFTWARE (Hristo Pavlov )

# PERSONAL PREDICTIONS TO BE INCLUDED IN OW

## $\triangleright$  Previous Occult Watcher Settings

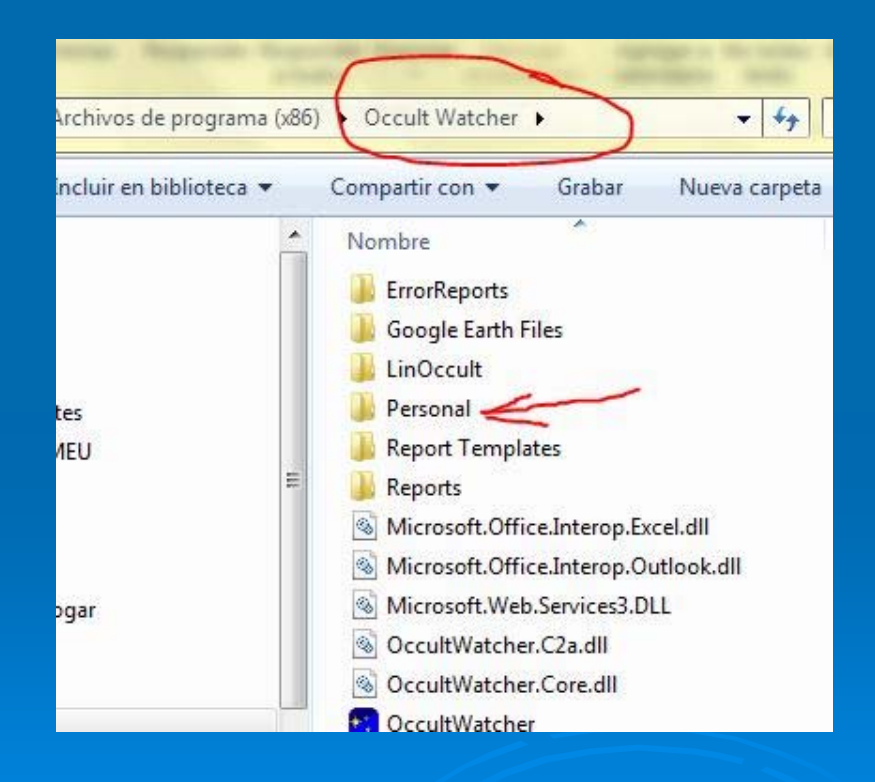

# PERSONAL PREDICCTIONS TO BE INCLUDED IN OW ¾ OCCULTWATCHER CONFIGURATION OCCULTWATCHER CONFIGURATION

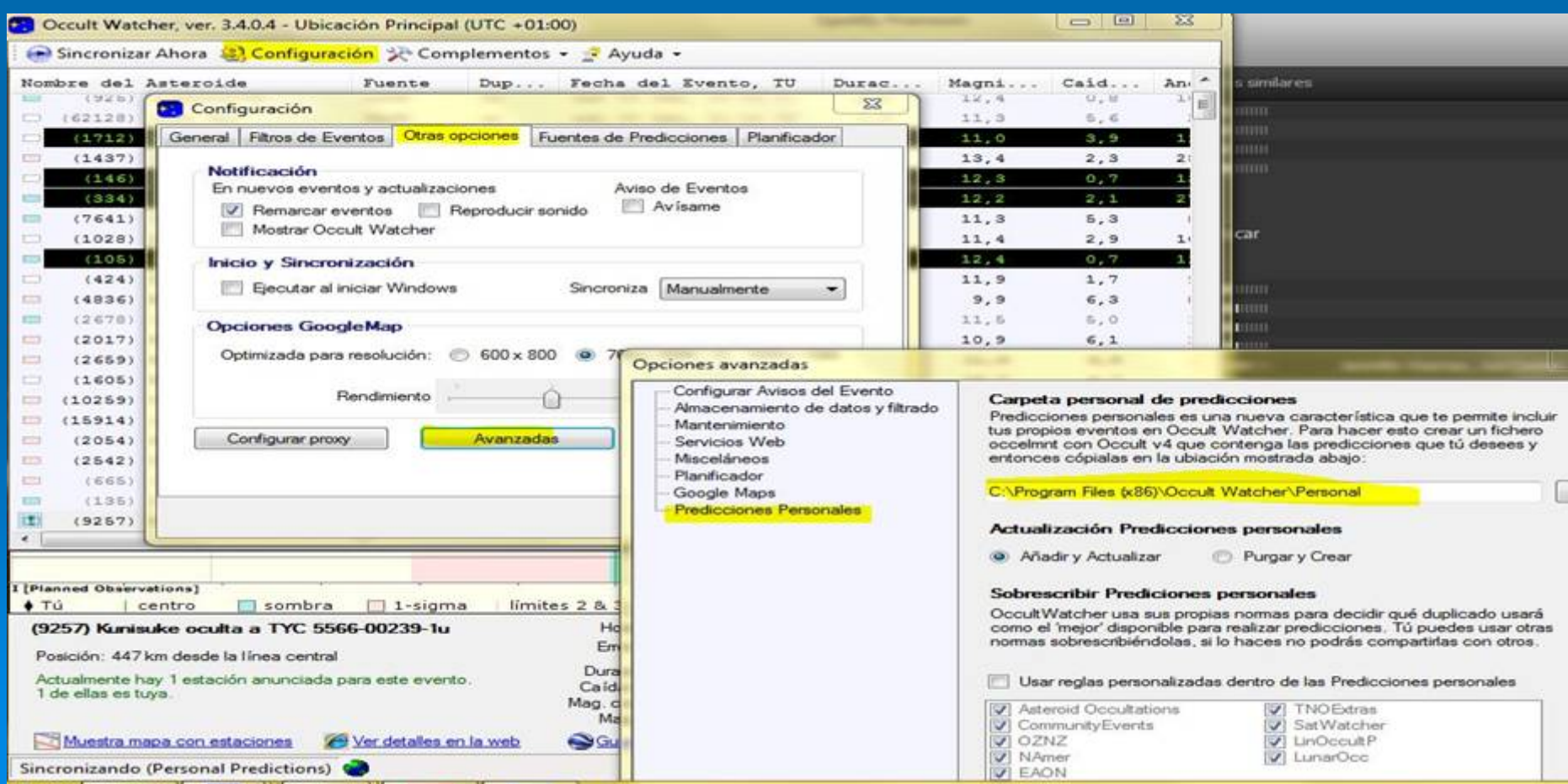

# PERSONAL PREDICTIONS TO BE INCLUDED IN OW

## ¾ ACTIVATE PERSONAL PREDICTIONS ACTIVATE PERSONAL PREDICTIONS

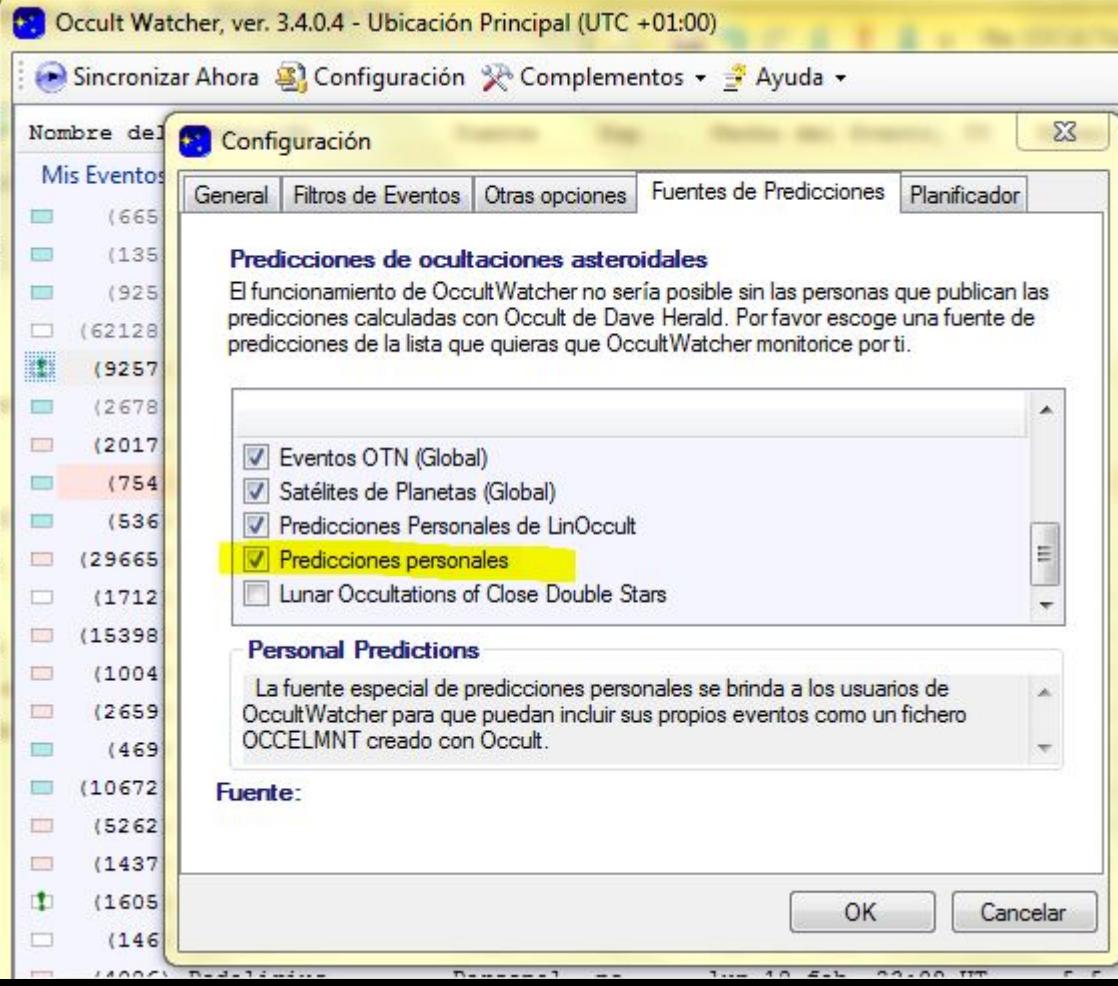

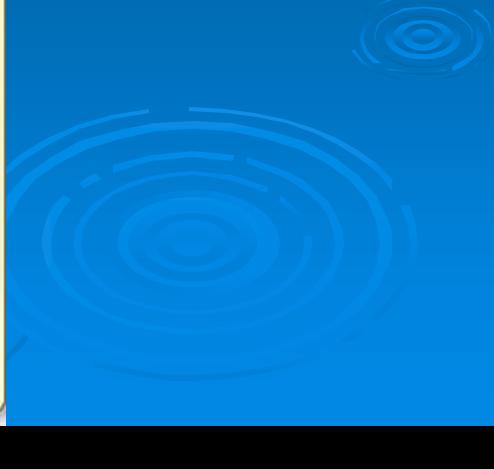

## PERSONAL PREDICTIONS TO BE INCLUDED IN OW

### $>$  TIPS:

- $>$  IT'S RECOMENDED TO REBOOT YOUR COMPUTER TO UPDATE ALL THIS CHANGES IN OCCULT WATCHER
- $\triangleright$  ONLY ONE "OCCELMNT" FILE MUST REMAIN  $\blacksquare$ IN YOUR PERSONAL FOLDER.
- > IN OW (rebooted) RUN "SINCRONISATION " TO SEE YOUR PERSONAL PREDICTIONS.

# PERSONAL PREDICTIONS TO BE SHARED IN OW

- $>$  IT'S POSSIBLE TO SHARE YOUR PERSONAL PREDICTIONS WITH OTHER OW USERS.
- $>$  YOU MUST ACTIVATE AN EVENT TO  $\overline{ }$ BE OBSERVED IN "MY EVENT LIST "
- ¾ NOW YOUR PREDICTION IS OPEN TO NOW YOUR PREDICTION IS OPEN TO BE SEEN BY OW USERS IF THE HAVE ACTIVATE "PLANNED OBSERVSATIONS" FEED.

# PERSONAL PREDICTIONS TO BE SHARED IN OW ¾ YOUR OBSERVATION IN THE LIST YOUR OBSERVATION IN THE LIST

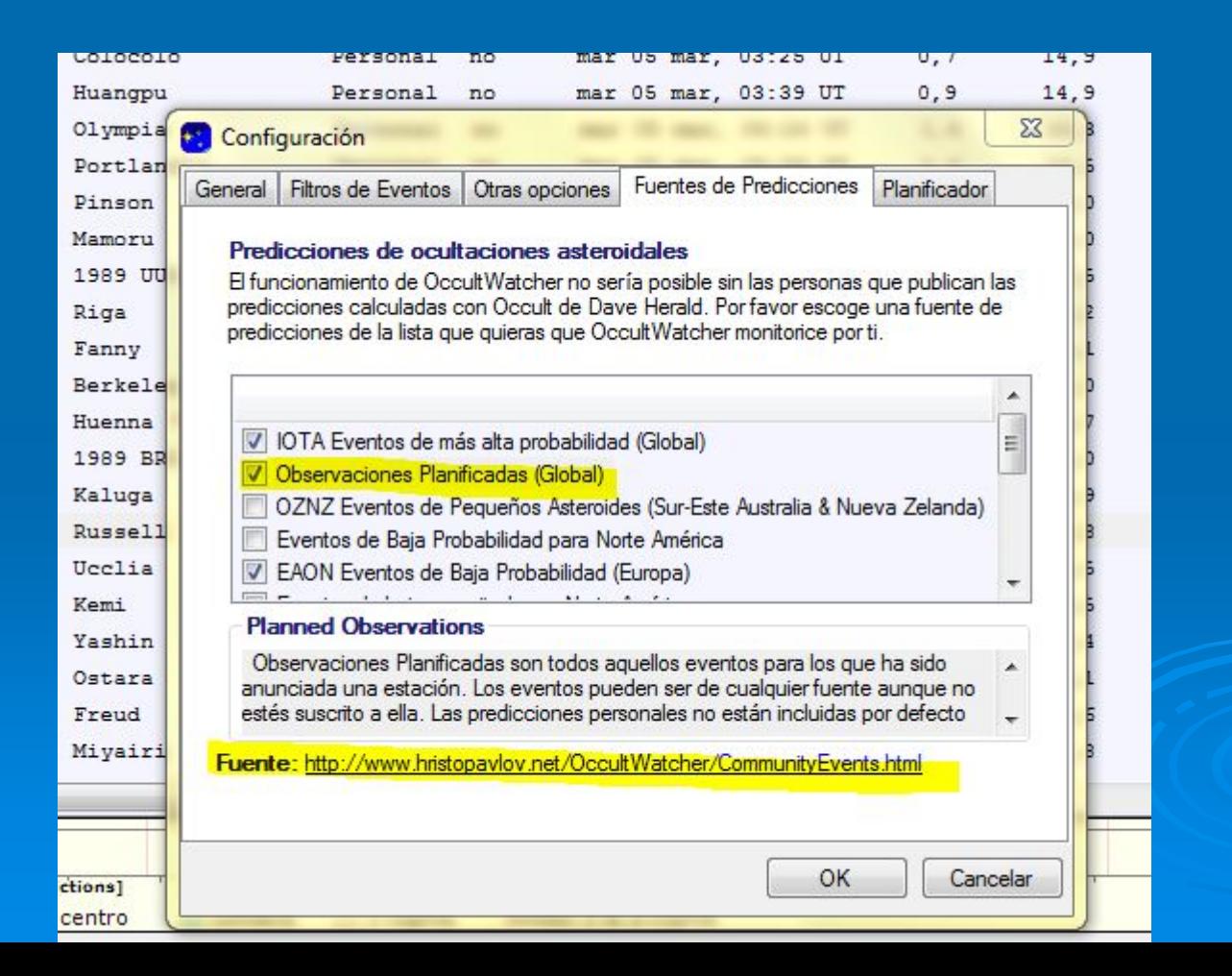

## PERSONAL PREDICTIONS TO BE SHARED IN OW

#### **Planned Observations**

'Planned Observations' are all events for which someone has already announces a station.

#### Currently there are 95 Planned Observations

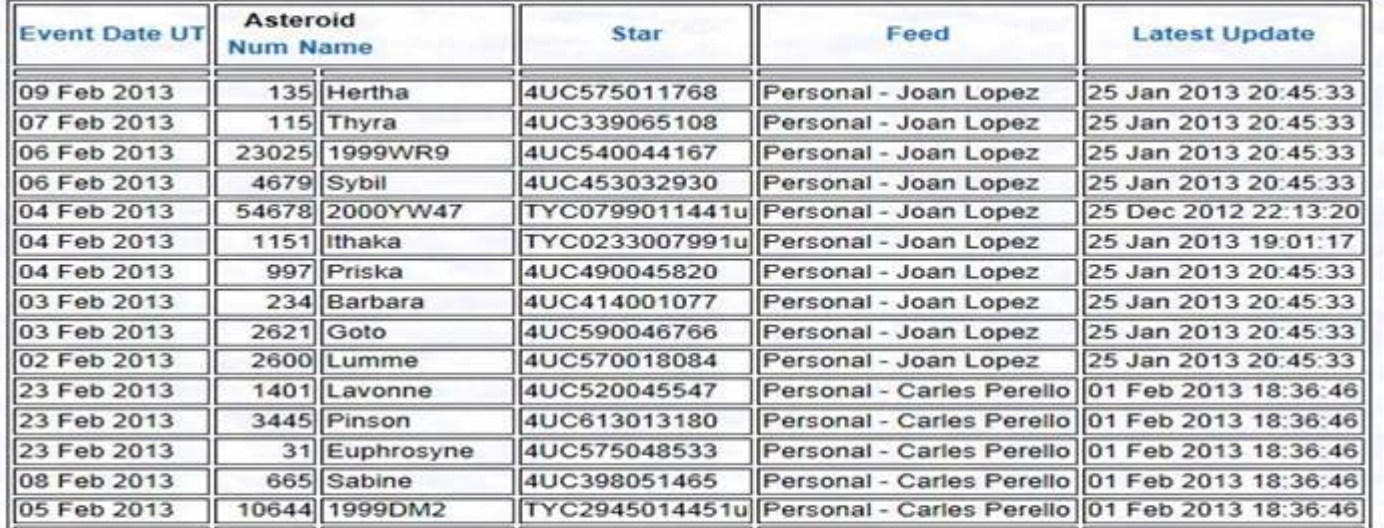

## PERSONAL PREDICTIONS TO BE SHARED IN OW

## $\triangleright$  ALSO INCLUDED IN UPDATE PREDICCTIONS

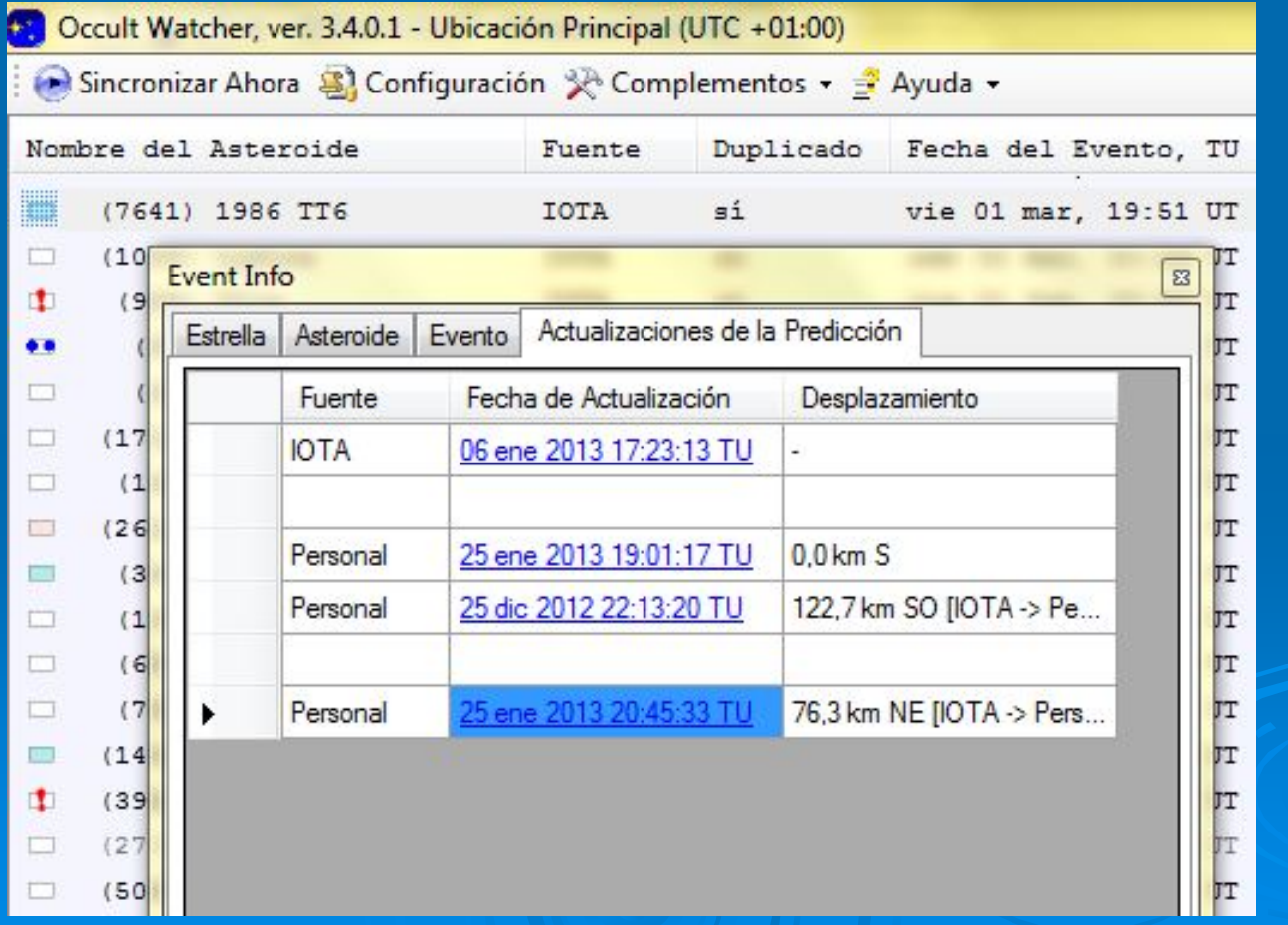

HOW TO SEE PERSONAL PREDICTIONS FROM OTHER USERS

## $\triangleright$  SECOND WAY:  $\triangleright$  SETTINGS FOR "PLANNED OBSERVATIONS" FEED

# PLANNED OBSERVATIONS

一 回 双

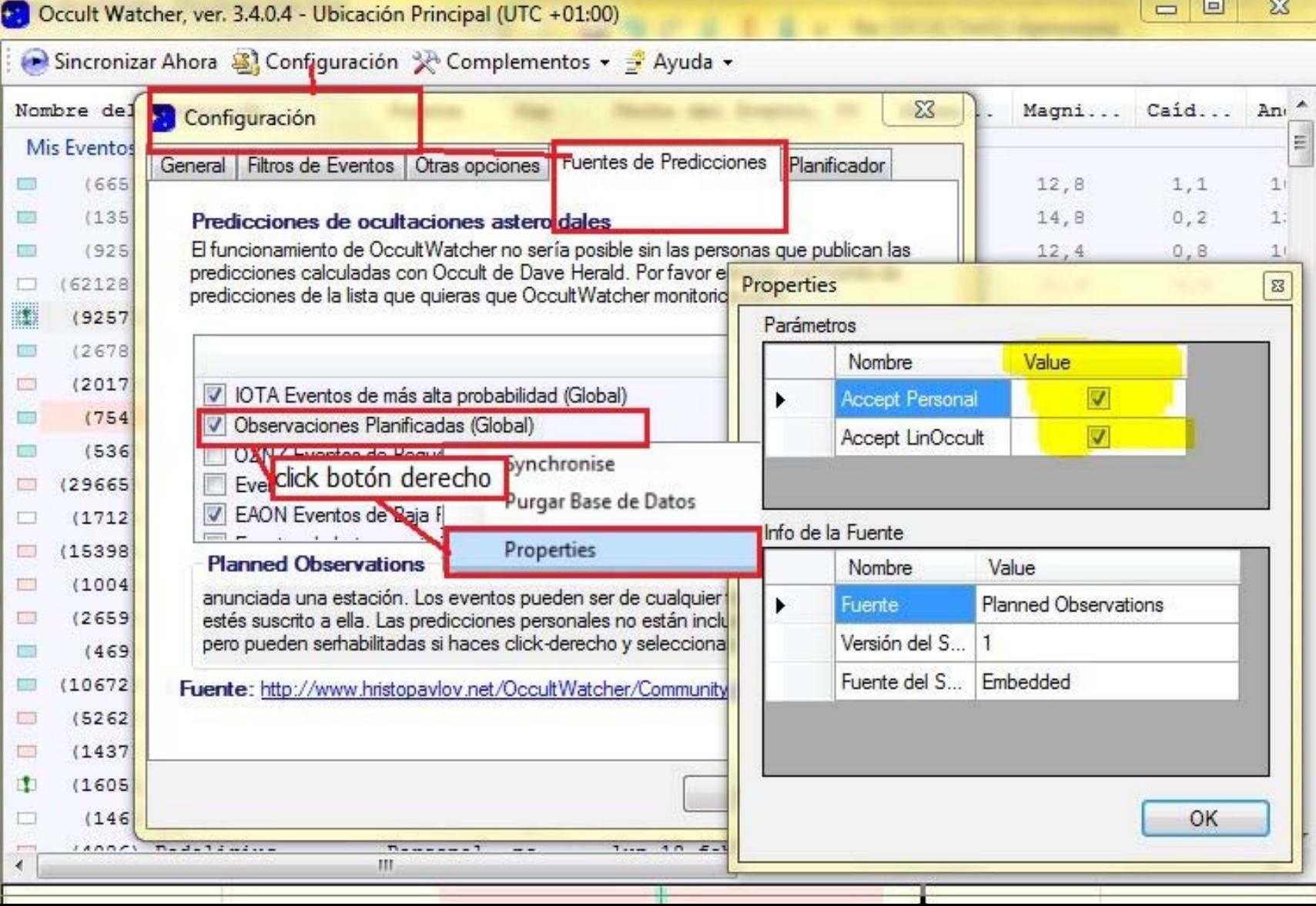

## PERSONAL FEED

### $>$  THIRD WAY:

 $\triangleright$  REALLY HARD WORK FOR FEED DEVELOPERS AND FEED PERIODICALLY MAINTENANCE. ¾ MOST EASY WAY FOR ALL USERS MOST EASY WAY FOR ALL USERS

# USING OCCULT & OCCULT WATCHER FOR PERSONAL PREDICTIONS PREDICTIONS

### $>$  NOW INTRODUCING TO MR.

¾

## CARLES PERELL CARLES PERELL Ó

 $>$  THANK YOU VERY MUCH FOR YOUR ATTENTION